SHELL

## **SHELL 19.0**

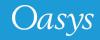

## Contents

- LS-DYNA panel reorganisation
- Option to specify MPI executable
- <u>View/Edit the SHELL system files</u>
- <u>Preferences to set default LS-DYNA Executable</u>
- LS-DYNA Command Line Preview
- D3PLOT Options
- Help text for widgets
- New Sense Controls in SHELL for LS-DYNA R13

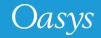

# **LS-DYNA** Panel Reorganisation

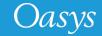

## **LS-DYNA Panel Reorganisation**

- The LS-DYNA Submission panel has been re-organised to account for new and future submission options.
- It is now organised in a 'tabbed' format, with additional options accessed through these tabs instead of individual buttons within main submission window.
- Frequently used LS-DYNA job submission options are kept in "Submission" tab.

| Submission         | Input/Outpu               | ut I                    | Restart Post                                                                              | Processing          |                 |   |
|--------------------|---------------------------|-------------------------|-------------------------------------------------------------------------------------------|---------------------|-----------------|---|
| LS-DYNA            | 4                         |                         |                                                                                           | - 1                 |                 |   |
| Single Precision   | O SMP Vers                | sion:                   | LS 64 SP MPP (IMPI) <defau< td=""><td>LT&gt; V</td><td>Add Version</td><td></td></defau<> | LT> V               | Add Version     |   |
| O Double Precision | MPP     MPI T     Hybrid  |                         | Edit 'dyna_versions'                                                                      | Edit 'oasys.submit' | Save to oa_pref |   |
| S-DYNA Exe: C:\LSD | YNA\program\ls-dyna_mp    | n s R101 winx64 ifor    | t131 impiexe                                                                              |                     |                 |   |
|                    | ram Files (x86)\InteMPI-R |                         |                                                                                           |                     |                 |   |
| C.Frog             |                           | 14.0.3.0101611041101111 | ipiexec.exe                                                                               |                     |                 |   |
| Job Options        |                           |                         |                                                                                           |                     |                 |   |
| put File: C:\DEM   | O\test_ls_dyna_submissio  | on.key                  |                                                                                           |                     | •               |   |
| e Format:          | Keyword <b>v</b>          | Select Files            | Sequential Submiss                                                                        | sion                |                 |   |
| umber of CPUs:     | 2                         |                         | Consistency Flag                                                                          |                     |                 |   |
| EMORY LIMIT:       | 10                        | MegaWords               | •                                                                                         |                     |                 |   |
| MEMORY2 (MPP):     | 10                        |                         | ✓ Increase Memory It                                                                      | Required            |                 |   |
| PU LIMIT:          | 0                         | Seconds                 | •                                                                                         |                     |                 |   |
| Submission Options |                           |                         |                                                                                           |                     |                 |   |
| Online             | Analysis Start Time:      | 00 : 00                 | Start Day:                                                                                | Now <b>v</b>        |                 |   |
| Delayed            | Use Local Host            |                         |                                                                                           |                     |                 |   |
| Batch              | O Use Node File:          | Nostfile                |                                                                                           |                     |                 |   |
| Queue              | O Use Node List:          |                         |                                                                                           |                     |                 |   |
| LS-DYNA Command    | Line Preview              |                         |                                                                                           |                     |                 |   |
| CHECK SMEMORY SEN  | IDTIME=2.3 SNCYCLE=10     |                         |                                                                                           | T E                 | xpression Edit  | 1 |

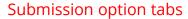

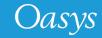

## Tabs in LS-DYNA Submission Panel

Input or Output files related options are kept in the "Input/Output" tab.
(Previously these were accessed via the button "Optional files")

|                                                                                                    | LS-DYNA SUBMISSION                                                                                                    |                                            | [ |
|----------------------------------------------------------------------------------------------------|----------------------------------------------------------------------------------------------------|--------------------------------------------|---|
| Submission Input/Output                                                                                                    | Restart                                                                                                    | Post Processing                            |   |
| LS-DYNA      Single Precision     Dou     Submission     Input/Output     Input Files     Stress initialization (.sif)     Interface Segment (.isf2)     Job Op     VDA Geometry (.vda)     Input File:     CAL3D Input (.c3d)     TOPAZ3D Temperature file (.htf)     MADYMO Input File     REMAP option     MEMORY     MPP pfile     pfile     pfile     GMINP (.gm) | LS 64 SP MPP (MPP           LS-DYNA SUBMIS           Restart           Input Options           ENDTM:         0.00000           ENDTM:         0.00000           ENDCYC:         0           PARA:         0           CASE         MCHECK           PGPKEY         INIT           D3PROP         LONG           BIGID         JOBID | SION<br>Post Processing<br>Output Files    | ] |
| <ul> <li>Onlin</li> <li>Delay</li> </ul>                                                                                                    |                                                                                                    | BEM file (.bem) General Print file (.root) |   |
| Batcl         Module DLL           Queu         map =           map1 =                                                                                                    |                                                                                                    |                                            |   |
| LS-C Binary File Size: 40 (max 8192)                                                                                                    |                                                                                                    |                                            |   |
| SMCHECK LS-DYNA Command Line Preview SMEMORY                                                                                                    |                                                                                                    | Expression Edit                            |   |
| Subm<br>Submit Rese                                                                                                    | et                                                                                                    | Status/Kill Cancel                         |   |

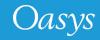

## Tabs in LS-DYNA Submission Panel

 Restart options and Post-processing related options are now kept in respective tab panels.

|                           |                   |              |              | LS-DYNA SUE             | BMISSION                        |                 |          |                 |                 |  |
|---------------------------|-------------------|--------------|--------------|-------------------------|---------------------------------|-----------------|----------|-----------------|-----------------|--|
| LS-DY                     | Submission<br>'NA | Input/Out    | put          | Restart                 |                                 | Post Processing |          |                 |                 |  |
| Sing                      | gle Precision     | O SMP Ve     | rsion:       | LS 64 SI                | P MPP (IMPI) < <mark>D</mark> E | AULT>           | T        | Add Version     |                 |  |
| O Do                      | _                 |              |              | LS-DYNA S               | SUBMISSION                      |                 |          |                 |                 |  |
|                           | Submiss           | ion          | nput/Output  | Restar                  | t                               | Post Processing | 1        |                 |                 |  |
| LS-DYNA                   | Input Files       |              |              | Input Options           |                                 | Output Files    |          |                 |                 |  |
| MPI Exe:                  | Stress Initializa | -            |              |                         | LS-DYNA SU                      | BMISSION        |          |                 | □×□             |  |
| Int Or                    | Interface Segn    | Continuono   | n            | Input/Output            | Restart                         | Post Pro        | ocessing |                 |                 |  |
| Job Op<br>Input File      | CAL3D Input (.    |              | Restart Tim  | e: les                  | ut Deck                         |                 |          |                 |                 |  |
|                           | TOPAZ3D Tem       |              | Restart fill | c                       | UL DECK                         |                 |          |                 |                 |  |
| File Form                 | MADYMO Inpu       |              | -            |                         |                                 | LS-DYNA SU      | BMISSION |                 |                 |  |
| Number o                  | REMAP option      | Select Resta | Su           | bmission                | Input/Output                    | Restart         |          | Post Processing |                 |  |
| MEMORY                    | MPP pfile         | Dun          | Post Proc    | essing Options          |                                 |                 |          |                 |                 |  |
| MEN                       | GMINP (.gm)       |              | Run T/H      | IIS after analysis      | Options                         | DISPLAY:        | HYDLTCM  | ID0514ZZB:0.0   |                 |  |
| CPU LIMP                  |                   |              | Run RE       | PORTER after analysis   | Options                         |                 |          |                 |                 |  |
| Submis                    |                   |              | Run D3       | PLOT after analysis     | Options                         |                 |          |                 |                 |  |
| <ul> <li>Onlin</li> </ul> |                   |              |              |                         |                                 |                 |          |                 |                 |  |
|                           |                   |              |              |                         |                                 |                 |          |                 |                 |  |
| O Dela                    | Module DLL        |              |              |                         |                                 |                 |          |                 |                 |  |
| O Batc                    | map =             |              |              |                         |                                 |                 |          |                 |                 |  |
| O Que                     |                   | , a l        |              |                         |                                 |                 |          |                 |                 |  |
|                           | Binary File Size: | <u> </u>     |              |                         |                                 |                 |          |                 |                 |  |
| LS-                       |                   |              |              |                         |                                 |                 |          |                 |                 |  |
| SMCHECK                   | LS-DYNA Co        |              |              |                         |                                 |                 |          |                 |                 |  |
|                           | \$MEMORY          | LS-DYNA Co   |              |                         |                                 |                 |          |                 |                 |  |
| Subr                      | Submit            | SMEMORY      |              |                         |                                 |                 |          |                 |                 |  |
|                           |                   |              |              |                         |                                 |                 |          |                 |                 |  |
|                           |                   | Submit       |              |                         |                                 |                 |          |                 |                 |  |
|                           |                   |              |              |                         |                                 |                 |          |                 |                 |  |
|                           |                   |              |              | NA Command Line Preview | v                               |                 |          |                 |                 |  |
|                           |                   |              | \$MEMORY     |                         |                                 |                 |          |                 | Expression Edit |  |
|                           |                   |              | Submit       |                         | Reset                           |                 |          | Status/Kill     | Cancel          |  |
|                           |                   |              |              |                         |                                 |                 |          |                 |                 |  |

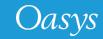

# Option to specify MPI Executable

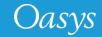

• The user can now specify the path to the MPI executable in the "Submission Tab" .

|                                                                                                    |                                                                            | LS-D                                               | YNA SUBMISSION                                                |                          |                                |
|----------------------------------------------------------------------------------------------------|----------------------------------------------------------------------------|----------------------------------------------------|---------------------------------------------------------------|--------------------------|--------------------------------|
| Submission<br>LS-DYNA                                                                                             | Input/Ou                                                                   | tput R                                             | estart Post                                                   | Processing               |                                |
| Single Precision     Double Precisio                                                                              | n    MPP   MF   Hybrid                                                     | ersion:<br>I Type: IMPI<br>mpp_s_R101_winx64_ifort | LS 64 SP MPP (IMPI) <defau<br>Edit 'dyna_versions'</defau<br> | LT>  Edit 'oasys.submit' | Add Version<br>Save to ca_pref |
|                                                                                                    |                                                                            | I-RT\4.0.3.010\em64t\bin\mp                        |                                                               |                          |                                |
| Job Options<br>Input File: C:U<br>File Format:<br>Number of CPUs:<br>MEMORY LIMIT:<br>MEMORY2 (MPP)<br>CPU LIMIT: | DEMO\test_ls_dyna_submis<br>Keyword ▼<br>2<br>10<br>10<br>0                | Select Files MegaWords Seconds                     | ✓ Increase Memory If                                          |                          |                                |
| Submission Options Online Delayed Batch Queue                                                                     | Analysis Start Time:<br>Use Local Host<br>Use Node File:<br>Use Node List: | 00 : 00                                            | Start Day:                                                    | Now V                    |                                |
|                                                                                                    | and Line Preview<br>\$ENDTIME=2.3 \$NCYCLE=                                | 0<br>Reset                                         | Status                                                        |                          | xpression Edit                 |

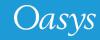

# View/Edit the SHELL system files

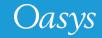

## View/Edit the SHELL system files

- The users can now view/edit the following SHELL system files from within the SHELL:
  - dyna\_versions : Located in the <OA\_INSTALL> area, the file lists the paths to the LS-DYNA executables along with their types. The file is used to create the "Versions" menu.
  - oasys.submit: Located in the <OA\_INSTALL> area, this is a user-configurable to setup and include commands run the LS-DYNA jobs.
  - oasys\_queue: Located in the <OA\_INSTALL> area, this file lists alternative batch queues and queue directives.

|                                 |           |                          |                    | LS-DYNA     | SUBMISSION              |                                                                        |            |         |                 |
|---------------------------------|-----------|--------------------------|--------------------|-------------|-------------------------|------------------------------------------------------------------------|------------|---------|-----------------|
| Submis                          | sion      | Input/Ou                 | tput               | Rest        | art                     | Post                                                                   | Processing | 1       |                 |
| <ul> <li>Single Prec</li> </ul> | sision    | O SMP V                  | ersion:            | LS          | 64 SP MPP (IMPI)        | <defaul< td=""><td>.T&gt;</td><td>•</td><td>Add Version</td></defaul<> | .T>        | •       | Add Version     |
| O Double Precision              |           | MPP     MP     MP     MP | MPI Type: MPI      |             | Edit 'dyna_versions' Ed |                                                                        |            | omit'   | Save to oa_pref |
| LS-DYNA Exe:                    | C:\LSDY   | NA\program\ls-dyna_n     | npp_s_R101_winx@   | 4_ifort131  | _impi.exe               |                                                                        |            |         | =               |
| MPI Exe:                        | C:\Progra | am Files (x86)\InteMPI   | -RT\4.0.3.010\em64 | t\bin\mpiex | ec.exe                  |                                                                        |            |         |                 |
| Job Options                     |           |                          |                    |             |                         |                                                                        |            |         |                 |
| Input File:                     |           |                          |                    |             |                         |                                                                        |            |         | •               |
| File Format:                    |           | Keyword V                | Select File        | S           | Sequential              | Submissi                                                               | on         |         |                 |
| Number of CPUs:                 |           | 2                        |                    |             | Consisten               | y Flag                                                                 |            |         |                 |
| MEMORY LIMIT:                   |           | 10                       | MegaWord           | 5 ▼         |                         |                                                                        |            |         |                 |
| MEMORY2 (                       | MPP):     | 10                       |                    |             | ✓ Increase N            | emory If I                                                             | Required   |         |                 |
| CPU LIMIT:                      |           | 0                        | Seconds            | T           |                         |                                                                        |            |         |                 |
| Submission Op                   | tions     |                          |                    |             |                         |                                                                        |            |         |                 |
| O Online                        |           | Analysis Start Time:     | 00 : 0             | 0           | Start Day:              | 1                                                                      | Now V      |         |                 |
| O Delayed                       |           | Queue CPU LIMIT:         | 0                  |             |                         | Seconds                                                                | Ŧ          |         |                 |
| O Batch                         |           | Queue MEMORY LIMP        | T: 9000000         |             | Ň                       |                                                                        | s 🔻        |         |                 |
| Queue                           |           | Queue Name:              | dyna               | •           | CPU Limit: NO           | NE                                                                     |            |         |                 |
| Queue Options:                  |           |                          | 2 (                | PU x 1 No   | de                      |                                                                        | •          | Edit 'o | asys_queue'     |
| LS-DYNA C                       | command I | ine Preview              |                    |             |                         |                                                                        |            |         |                 |
| SMEMORY                         |           |                          |                    |             |                         |                                                                        | ,          | Exp     | ression Edit    |

## Preferences to set default LS-DYNA Executable

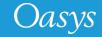

## Preferences to set default LS-DYNA Executable

- In the Submission tab, the LS-DYNA executable type (code/precision), MPI executable type and path values for the LS-DYNA and MPI executables can be set as a default into the HOME preference file by pressing the 'Save to oa\_pref' button
- This sets up the "Default" LS-DYNA executable related preferences for the SHELL.
  - The "default" LS-DYNA entry is given the tag **<DEFAULT>** in the Versions menu list.
- The "**default\_ls\_dyna\_executable**" preference assigns the given LS-DYNA executable path for a given values of the LS-DYNA type related preferences.
  - "default\_code\_type": Values are SMP/MPP/HYBRID
  - "default\_precision": Values are Single/Double
  - "default\_mpi\_type"
- The default MPI executable can be given via the "default\_mpi\_executable" SHELL preference.

| Submis                          | sion      | Input/               | Output      |                  | Restart      |                                                                                       | Post Prod  | cessing            |            |          |
|---------------------------------|-----------|----------------------|-------------|------------------|--------------|---------------------------------------------------------------------------------------|------------|--------------------|------------|----------|
| LS-DYNA                         |           | 1                    |             |                  |              |                                                                                       |            |                    |            |          |
| <ul> <li>Single Pred</li> </ul> | cision    | O SMP                | Version:    |                  | LS 64 SF     | MPP (IMPI) <d< td=""><td>EFAULT&gt;</td><td>۰.</td><td>Add Ver</td><td>sion</td></d<> | EFAULT>    | ۰.                 | Add Ver    | sion     |
|                                 |           | O 1100               | MPI Type:   | IMPI             |              | dit 'dyna_versid                                                                      |            | dit 'oasys.submit' | Save to oa | oref     |
| -                               |           | O Hybrid             | merrype.    | unri             | -            | all uyina_versio                                                                      | ins L      | un odsys.submit    | Save to be | _prei    |
| S-DYNA Exe:                     | C:\LSDY   | NA\program\ls-dyna   | a_mpp_s_R   | 101_winx64_ifo   | rt131_impi.  | exe                                                                                   |            |                    |            | =        |
| IPI Exe:                        | C:\Progra | am Files (x86)\InteM | MPI-RT\4.0. | 3.010\em64t\bin\ | mpiexec.ex   | e                                                                                     |            |                    |            | <b>•</b> |
| Job Options                     |           |                      |             |                  |              |                                                                                       |            |                    |            |          |
| nput File:                      | C:\DEMO   | \test_ls_dyna_sub    | mission.key |                  |              |                                                                                       |            |                    | •          |          |
| ile Format:                     |           | Keyword              | •           | Select Files     |              | Sequential Sul                                                                        | bmission   |                    |            |          |
| lumber of CPUs                  | 2         | 2                    |             |                  | $\checkmark$ | Consistency F                                                                         | lag        |                    |            |          |
| MEMORY LIMIT:                   |           | 10                   |             | MegaWords        | ¥            |                                                                                       |            |                    |            |          |
| MEMORY2                         | (MPP):    | 10                   |             |                  | $\checkmark$ | Increase Mem                                                                          | ory If Req | uired              |            |          |
| PU LIMIT:                       |           | 0                    |             | Seconds          | •            |                                                                                       |            |                    |            |          |
| Submission Op                   | otions    |                      |             |                  |              |                                                                                       |            |                    |            |          |
| Online                          |           | Analysis Start Tim   | e: 0        | 00               | S            | tart Day:                                                                             | Nov        | 2                  |            |          |
| Delayed                         |           | O Use Local Ho       | st          |                  |              |                                                                                       |            |                    |            |          |
| Batch                           |           | O Use Node File      | : .\hos     | stfile           |              |                                                                                       |            |                    |            |          |
|                                 |           | O Use Node Lis       | t           |                  |              |                                                                                       |            |                    |            |          |

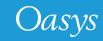

## LS-DYNA Command Line Preview

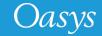

#### LS-DYNA Command Line Preview

- New LS-DYNA command-line preview has been added in the LS-DYNA submission panel so the user can view and modify LS-DYNA command line inputs.
- The preview can be switched between command-line "Expression" or "Detailed" preview .
- The SHELL also saves the command-line expressions values from the previously completed LS-DYNA submissions.
  - This is for an easy and quick re-submission to LS-DYNA and can be picked up using the '**Recent command-line expressions**' popup menu.
- The LS-DYNA command line can be edited using a text-editor.
  - Job would be submitted using exactly the same command-line input by the user in the editor .
- The text editor can be chosen using the SHELL preference (default for Windows is MS Wordpad):
  - **shell\*text\_editor**: "C:\Program Files\Windows\NT\Accessories\wordpad.exe"

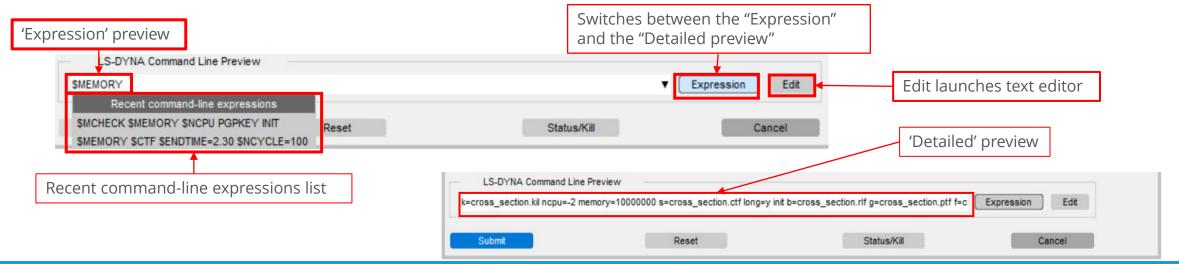

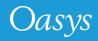

# D3PLOT Options

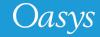

## D3PLOT Options

- Renamed the "3D Viewer Export" option to more appropriate "D3PLOT Viewer"
- Added a new option to output uncompressed D3PLOT Viewer files.
  - The uncompressed files are 5-10 times larger in size than their compressed files.
  - The uncompressed files are compatible with Microsoft PowerPoint and other 3D viewers.

|                       | D3PLOT OPTIONS                 |   |
|-----------------------|--------------------------------|---|
| Input Options         |                                |   |
| Start In:             | C:\Users\Manu.Agarwal\OASYS_19 |   |
| D3PLOT File:          |                                |   |
| Command File:         |                                |   |
| D3PLOT Viewer:        | GLB uncompressed               |   |
| GLB File:             |                                |   |
| Options:              |                                |   |
| PTFCUT 'Simple':      |                                |   |
| O Command-line o      | ptions:                        |   |
| O File:               |                                |   |
| PTFCUT 'Advanced      | t:                             |   |
| File:                 |                                |   |
| Model Database File   | e:                             |   |
| Template File:        |                                |   |
| ZTF File:             |                                |   |
| Properties File:      |                                |   |
| Settings File:        |                                |   |
| Groups File:          |                                |   |
| Model List File:      |                                |   |
| JavaScript:           |                                |   |
| JavaScript Args:      |                                |   |
| Command line:         |                                | ] |
| Pre-Commands:         |                                |   |
| Post-Commands:        |                                |   |
| DISPLAY:              |                                |   |
| Other Options         |                                |   |
| Use OpenGL            |                                |   |
| O Run D3Plot in 'tty' | mode                           |   |
| Automatically exit D  | 3PLOT upon completion          |   |
| Use Full Screen       |                                |   |
| Set MENU_AUTO_C       | CONFIRM = TRUE                 |   |
| Start using xterm     |                                |   |
| Write Checkpoint      | C:\Users\Manu.Agarwal\OASYS_19 |   |
| Show Checkpoint f     |                                |   |

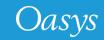

# Help text for widgets

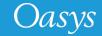

## Help text for widgets

• Added hover text bubbles to all the widgets (buttons or labels) in all the panels in the SHELL, explaining the significance of those widgets.

|                                           |                  |                                         |             | LS               | DYNA SUE     | BMISSION   |                                                                              |                     |              |          |
|-------------------------------------------|------------------|-----------------------------------------|-------------|------------------|--------------|------------|------------------------------------------------------------------------------|---------------------|--------------|----------|
| Submissi                                  | ion              | Input                                   | /Output     |                  | Restart      |            | Post                                                                         | Processing          |              |          |
| LS-DYNA -                                 |                  |                                         |             |                  |              |            |                                                                              |                     |              |          |
| Single Precis                             |                  | O SMP                                   | Version:    |                  | LS 64 S      | P MPP (IM  | PI) <defaul< td=""><td>.T&gt; ▼</td><td>Add Versio</td><td>in</td></defaul<> | .T> ▼               | Add Versio   | in       |
| O Double Precis                           |                  | <ul> <li>MPP</li> <li>Hybrid</li> </ul> | MPI Type:   | IMPI             | E            | dit 'dyna_ | versions                                                                     | Edit 'oasys.submit' | Save to oa_p | pref     |
| S-DYNA Exe:                               | C:\LSDYNA\p      | program\ls-dyr                          | ia_mpp_s_F  | R101_winx64_if   | ort131_impi  | exe        |                                                                              |                     |              | =        |
| IPI Exe:                                  | C:\Program F     | iles (x86)\Intel                        | MPI-RT\4.0. | 3.010\em64t\bin\ | mpiexec.ex   | ke         |                                                                              |                     |              | <b></b>  |
| Job Options                               | rd (* kev: * k   | * the state                             | 1           |                  |              |            |                                                                              |                     | •            | •        |
| list (*.lst) or the fo<br>LS-DYNA analysi | xed (*.inf) file |                                         | 5           | Select Files     | ✓            |            | tial Submissi<br>ency Flag                                                   | ion                 |              |          |
| MEMORY LIMIT:                             | 10               |                                         |             | MegaWords        | •            |            |                                                                              |                     |              |          |
| MEMORY2 (M                                | PP): 10          |                                         |             |                  | $\checkmark$ | Increase   | e Memory If                                                                  | Required            |              |          |
| CPU LIMIT:                                | 0                |                                         |             | Seconds          | •            |            |                                                                              |                     |              |          |
| Submission Optio                          | ons              |                                         |             |                  |              |            |                                                                              |                     |              |          |
| Online                                    | Ana              | alysis Start Tin                        | ne: 0       | 00 : 00          | S            | Start Day: | 3                                                                            | Now V               |              |          |
| ) Delayed                                 | 0                | Use Local H                             | ost         |                  |              |            |                                                                              |                     |              |          |
| Batch                                     | 0                | Use Node Fi                             | e: .\ho     | stfile           |              |            |                                                                              |                     |              | <b>=</b> |
| Queue                                     | 0                | Use Node Li                             | st:         |                  |              |            |                                                                              |                     |              |          |
|                                           |                  |                                         |             |                  |              |            |                                                                              |                     |              |          |
| LS-DYNA Cor                               | mmand Line       | Preview                                 |             |                  |              |            |                                                                              |                     |              |          |
| MEMORY                                    |                  |                                         |             |                  |              |            |                                                                              | •                   | Expression   | Edit     |
| Submit                                    |                  |                                         | Res         | et               |              |            | Status/                                                                      | Kill                | Cano         | cel      |

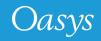

## New Sense Controls in SHELL for LS-DYNA R13

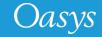

#### New Sense Controls in SHELL for LS-DYNA R13

• SHELL V19 now supports the two new sense controls for LS-DYNA R13

| - | KILL OPTIONS                                                                                   |  |
|---|------------------------------------------------------------------------------------------------|--|
|   | SW1 : Write a Restart File and Terminate                                                       |  |
|   | SW2 : Report Time and Cycle Number                                                             |  |
|   | SW3 : Write a Restart File and Continue                                                        |  |
|   | SW4 : Write a Plot State and Continue                                                          |  |
|   | SW5 : Interactive graphics and real time visualization                                         |  |
|   | SW7 : Turn off real time visualization                                                         |  |
|   | SW8 : Interactive 2D rezoner for solid elements and real time visualization.                   |  |
|   | SW9 : Turn off real time visualization (for option SW8)                                        |  |
|   | FILE : Send Ouput from SW2 to a File                                                           |  |
|   | SWA : Flush ASCII file buffers                                                                 |  |
|   | SWB : Write a DYNAIN File and Continue                                                         |  |
|   | SWC : Write a DYNAIN and a Restart File and Continue                                           |  |
|   | SWD : Write a DYNAIN and a Restart File and Terminate                                          |  |
|   | SWE : Terminate explicit dynamic relaxation and proceed with the transient analysis            |  |
|   | CONV : Temporarily override nonlinear convergence tolerances                                   |  |
|   | ITER : Enable/Disable output of binary plot database "d3iter" after each equilibrium iteration |  |
|   | LPRINT : Enable/Disable output of equation solver memory, cpu requirements                     |  |
|   | NLPRINT : Enable/Disable output of nonlinear equilibrium iteration information                 |  |
|   | PROF : Output current timing information to messag (SMP) or prof.out (MPP).                    |  |
|   | STOP : Halt execution immediately, closing open files                                          |  |
| • | ENDTIME : Change the termination time to 2.3                                                   |  |
|   | APPLY CANCEL                                                                                   |  |

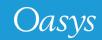

#### **Contact Information**

# ARUP

www.arup.com/dyna

For more information please contact us:

 UK
 China
 India
 USA West

 T: +44 121 213 3399
 T: +86 21 3118 8875
 T: +91 40 69019797 / 98
 T: +1 415 940 0959

 dyna.support@arup.com
 china.support@arup.com
 india.support@arup.com
 t: support@arup.com

or your local Oasys distributor

Oasys